## **How to Apply – CRUK PhD**

- 1. Go to [https://apply.kcl.ac.uk.](https://apply.kcl.ac.uk/)
- 2. If you have created an account with King's Apply before, log in using your existing details. If you have forgotten your password, you can select 'forgotten password'. Otherwise, click on 'register account'.

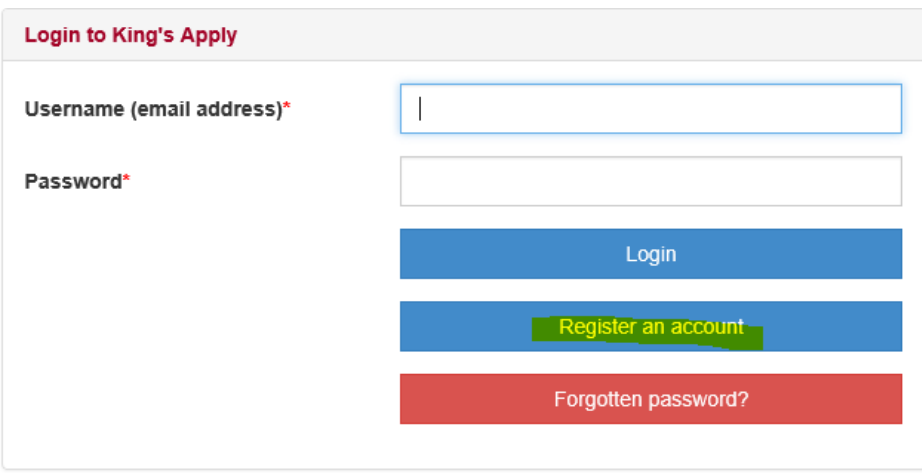

- 3. Fill in your personal details, and your new account login. The email address you use will be your username.
- 4. Once created, select 'New Application'.
- 5. Type **CRUK PhD Studentship** into the programme name field and click 'search'.
- 6. Find **CRUK PhD Studentship** in the search results and select 'Apply'.
- 7. Select the start date:  $1<sup>st</sup>$  October 2020
- 8. Please fill in the application form accurately and as detailed as you can. There is help text on the right-hand side of each page to help you if required:
	- o Personal Information Enter your details.
	- o Education Please provide:
		- Scanned copies of your official transcripts and certificates. If you have yet to complete your current study, please include an official interim transcript. We will also require professional translations of any documents that are not originally in English.
		- Complete the 'English language' section.
	- o Employment History Upload your CV.
	- $\circ$  Supporting Statement There is a 4000 character limit to the text box, so please ensure that any text you plan to copy and paste is within these limits (you should note that the Personal Statement character limit includes punctuation and spaces and so may differ from the character count in your source text). Your personal statement should include the following elements:
		- Tell us why you would like to apply for this programme.
- Indicate research topics of interest to you.
- Tell us about any relevant research experience, including employment.
- o Research Proposal State your top 3 preferred PhD projects from the list of PhD project on offer for 2020/21. You should include the number that is assigned to the project and the project title. Please list this in order of preference in the free-text box under the Research Proposal section of the application. **Please note that although you are expressing a preference for a specific PhD, you will be considered for the CRUK KHP Centre as a whole and your preference will be taken into account.**
- o References Contact details for two academic referees or relevant employers in research institutions/companies (we will then contact your referees directly). Note that academic referees must have university email addresses and employer references should have the official email address of the company.
- o Funding In the funding section of the online application form please select Option 5: I am applying for a funding award or scholarship administered by King's College London. In the 'Award Scheme Code or Name' box that then appears, please enter 'CRUK PhD Studentship'
- o Finally, check all information is correct and complete the 'Check and Submit' section.